# **DAX for Power BI**

# Sample manual - first two chapters

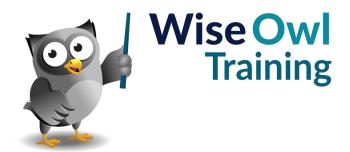

# **TABLE OF CONTENTS (1 of 5)**

| 1   | INTRODUCTION TO DAX IN POWER<br>BI                                     | Page     |
|-----|------------------------------------------------------------------------|----------|
| 1.1 | DAX in Power BI                                                        | 7        |
|     | How DAX is Used 1 – Calculated Columns<br>How DAX is Used 2 – Measures | 7        |
|     | How DAX is Used 3 – Calculated Tables Choosing the Type of Calculation | 8<br>8   |
|     | Where Else is DAX Used?                                                | 8        |
| 1.2 | The Construct-a-Creature Database                                      | 9        |
|     | The Tables and Relationships                                           | 9        |
| 1.3 | Getting Help with DAX                                                  | 10       |
|     | Getting Help within Power BI<br>Other Sources of Help                  | 10<br>10 |

| 2   | BASIC CALCULATED COLUMNS            | Page |
|-----|-------------------------------------|------|
| 2.1 | Calculated Columns                  | 11   |
|     | Key Features of Calculated Columns  | 11   |
|     | Creating a Calculated Column        | 11   |
|     | Entering a Formula                  | 12   |
|     | Calculated Column Properties        | 13   |
|     | Using Calculated Columns in Visuals | 13   |
| 2.2 | Referencing Columns and Tables      | 14   |
|     | Qualifying Column Names             | 14   |
|     | Table Names                         | 14   |
|     | Referencing Columns in Other Tables | 15   |
|     | The Related Function                | 15   |
| 2.3 | Editing DAX Code                    | 16   |
|     | Multiple Lines and Indenting        | 16   |
|     | Comments                            | 17   |
|     | Keyboard Shortcuts                  | 17   |

| 3   | WORKING WITH DATA TYPES                                                                                                    | Page                             |
|-----|----------------------------------------------------------------------------------------------------|----------------------------------|
| 3.1 | DAX Data Types                                                                                                    | 18                               |
|     | Viewing a Column's Data Type                                                                                                    | 18                               |
| 3.2 | Working with Numbers                                                                                                    | 19                               |
|     | Basic Arithmetic<br>Controlling the Calculation Order<br>Safely Dividing Numbers<br>Numeric Functions                                                                              | 19<br>19<br>20<br>21             |
| 3.3 | Working with Text                                                                                                    | 22                               |
|     | Writing Text in Calculations Concatenating Text                                                                                                    | 22<br>22                         |
| 3.4 | Text Functions                                                                                                    | 23                               |
|     | Finding and Extracting Text Replacing Text Generating Text Converting and Formatting Text                                                                                          | 23<br>23<br>24<br>24             |
| 3.5 | Working with Dates                                                                                                    | 25                               |
|     | Entering Date and Time Values Returning the Current Date and Time Calculating Date and Time Values Calculating the Difference Between Dates Extracting Date Parts Formatting Dates | 25<br>25<br>26<br>26<br>27<br>27 |

| 4   | CONDITIONAL FUNCTIONS                | Page     |
|-----|--------------------------------------|----------|
| 4.1 | The IF Function                      | 28       |
|     | Testing a Single Condition           | 28       |
|     | Comparison Operators                 | 28       |
|     | The IN Operator Nesting IF Functions | 28<br>29 |
|     | Combining Logical Tests              | 29       |
|     | The NOT Operator                     | 29       |
| 4.2 | Working with Blanks                  | 30       |
|     | Producing a Blank                    | 30       |
|     | Blank Arithmetic                     | 30       |
|     | Testing for Blanks                   | 30       |
|     | The COALESCE Function                | 31       |
| 4.3 | Testing for Errors                   | 32       |
|     | The ISERROR and IFERROR Functions    | 32       |
|     | Avoiding Error Functions             | 32       |
| 4.4 | The SWITCH Function                  | 33       |
|     | A Simple SWITCH Function             | 33       |
|     | Logical Tests in a SWITCH Function   | 33       |

# TABLE OF CONTENTS (2 of 5)

| 5   | BASIC MEASURES                                                                                                 | Page                 |
|-----|----------------------------------------------------------------------------------------------------|----------------------|
| 5.1 | Introduction to Measures                                                                                       | 34                   |
|     | Measures vs. Calculated Columns<br>Implicit Measures                                                           | 34<br>34             |
| 5.2 | Creating a Measure                                                                                             | 35                   |
|     | Adding a Measure to a Table<br>Formatting Measures<br>Displaying a Measure in a Visual<br>Referencing Measures | 35<br>36<br>36<br>37 |
| 5.3 | Filter Context                                                                                                 | 38                   |
|     | What is Filter Context?<br>How DAX Applies Filter Context                                                      | 38<br>39             |
| 5.4 | Measures Tables                                                                                                | 40                   |
|     | Creating a Separate Measures Table<br>Moving Measures                                                          | 40<br>41             |
| 5.5 | Quick Measures                                                                                                 | 42                   |
|     | Creating a Quick Measure<br>Editing a Quick Measure<br>Using a Quick Measure                                   | 42<br>43<br>43       |

| 6   | AGGREGATION FUNCTIONS             | Page |
|-----|-----------------------------------|------|
| 6.1 | Aggregating Column Values         | 44   |
|     | Basic Aggregation Functions       | 44   |
|     | Functions for Counting            | 45   |
|     | Dealing with Boolean Values       | 45   |
| 6.2 | Aggregating Expressions           | 46   |
|     | The AggregateX Functions          | 46   |
| 6.3 | Iterators and Row Context         | 47   |
|     | A Reminder of Filter Context      | 47   |
|     | Row Context in Iterator Functions | 48   |
|     | The Final Result                  | 48   |
|     | How to Spot Iterators             | 48   |

| 7   | THE CALCULATE FUNCTION                                                                                                    | Page                       |
|-----|----------------------------------------------------------------------------------------------------|----------------------------|
| 7.1 | Introducing the CALCULATE Function                                                                                                    | 49                         |
|     | Expressions in the CALCULATE Function                                                                                                    | 49                         |
| 7.2 | Adding New Filters                                                                                                    | 50                         |
|     | Basic Filter Expressions Adding Multiple Filters Filter Arguments and Filter Context Multiple Columns in Filter Arguments                                                                       | 50<br>51<br>51<br>52       |
| 7.3 | Replacing Filters                                                                                                    | 53                         |
|     | Replacing an Existing Filter<br>Comparing Differently Filtered Measures<br>Dealing with Blank Values                                                                                            | 53<br>54<br>54             |
| 7.4 | Keeping Filters                                                                                                    | 55                         |
|     | The Problem with the Default Behaviour The KEEPFILTERS Function Using the VALUES Function                                                                                                    | 55<br>56<br>56             |
| 7.5 | Removing Filters                                                                                                    | 57                         |
|     | Removing Every Filter Using the ALL Function Comparing Filtered and Unfiltered Values Removing Filters from Specific Fields An Issue with Sort-By Fields Removing Filters from a Specific Table | 57<br>58<br>58<br>59<br>60 |
| 7.6 | Special Filter Removal Functions                                                                                                    | 61                         |
|     | The ALLEXCEPT Function The ALLSELECTED Function                                                                                                    | 61<br>62                   |

| 8   | VARIABLES                     | Page |
|-----|-------------------------------|------|
| 8.1 | Introduction to Variables     | 63   |
|     | Using Variables in Measures   | 63   |
| 8.2 | How Variables are Evaluated   | 64   |
|     | Lazy Evaluation               | 64   |
|     | DAX Variables are Constants   | 64   |
| 8.3 | Debugging with Variables      | 65   |
|     | Returning Different Variables | 65   |
| 8.4 | Nesting Variables             | 66   |
|     | Variables in Functions        | 66   |
|     | Variable Scope                | 67   |

# **TABLE OF CONTENTS (3 of 5)**

| 9   | THE FILTER FUNCTION                  | Page |
|-----|--------------------------------------|------|
| 9.1 | Introduction to the FILTER Function  | 68   |
|     | A Basic FILTER Example               | 68   |
|     | Using the CALCULATE Function         | 68   |
|     | How CALCULATE and FILTER are Related | 69   |
|     | Using Multiple Filters               | 69   |
|     | Using Variables                      | 69   |
| 9.2 | FILTER vs. CALCULATE                 | 70   |
|     | Referencing Multiple Fields          | 70   |
|     | Using Fields from Different Tables   | 70   |
|     | Referring to Measures                | 71   |
|     | Replacing Filters                    | 72   |
| 9.3 | The CALCULATETABLE Function          | 73   |
|     | Using CALCULATETABLE                 | 73   |

| 10   | FILTERS AND RELATIONSHIPS                              | Page |
|------|--------------------------------------------------------|------|
| 10.1 | Relationships and Filter Direction                     | 74   |
|      | The Problem with Relationships                         | 74   |
|      | Changing the Cross Filter Direction                    | 75   |
|      | Solving the Problem using Filters                      | 76   |
| 10.2 | Cross Filter Direction in Measures                     | 77   |
|      | The CROSSFILTER Function                               | 77   |
|      | Using Single and Both Filter Directions Simultaneously | 78   |
|      | Multiple CROSSFILTER Functions                         | 78   |

| 11   | CONTEXT TRANSITION                                    | Page     |
|------|-------------------------------------------------------|----------|
| 11.1 | What is Context Transition?                           | 79       |
|      | Row and Filter Context                                | 79       |
| 11.2 | Context Transition in Calculated Columns              | 80       |
|      | Row Context in Calculated Columns                     | 80       |
|      | Performing Context Transition                         | 80       |
|      | Implicit Context Transition The RELATEDTABLE Function | 81<br>81 |
|      | THE RELATED TABLE FUNCTION                            | 01       |
| 11.3 | Context Transition in Measures                        | 82       |
|      | Row Context in Measures                               | 82       |
|      | Context Transition in Measures                        | 83       |
|      | The Effect of Filter Context                          | 83       |
|      | Removing Filters                                      | 84       |
| 11.4 | Ranking Values                                        | 85       |
|      | The RANKX Function                                    | 85       |
|      | Ranking in Calculated Columns                         | 85       |
|      | Context Transition in Calculated Columns              | 86       |
|      | Ranking in Measures                                   | 86       |

| 12   | TIME INTELLIGENCE                                                                                                    | Page                                 |
|------|----------------------------------------------------------------------------------------------------|--------------------------------------|
| 12.1 | Introduction to Time Intelligence                                                                                                    | 87                                   |
|      | Calendar Tables<br>The Date Column<br>Referring to Calendar Tables                                                                                                    | 87<br>88<br>88                       |
| 12.2 | Time Intelligence Functions                                                                                                    | 89                                   |
|      | General Time Intelligence Functions Using the DATEADD Function How DATEADD Works Using the DATESINPERIOD Function Using the Current Date Using Specific Dates             | 89<br>89<br>90<br>90<br>91           |
| 12.3 | To Date Calculations                                                                                                    | 92                                   |
|      | Returning Date Ranges Calculating Running Totals Total To Date Functions Easier Running Total Calculations Specifying Year End Dates Calculating Life to Date Values      | 92<br>92<br>93<br>93<br>94<br>94     |
| 12.4 | Next and Previous Periods                                                                                                    | 95                                   |
|      | Next and Previous Period Functions<br>Comparing Entire Previous Years<br>Comparing Parts of Previous Years                                                                | 95<br>96<br>97                       |
| 12.5 | Period Start and End Dates                                                                                                    | 98                                   |
|      | Period Start and End Functions Start and End Dates Opening and Closing Balances First and Last Non-Blank Dates First and Last Non-Blank Values Non-Blank Opening Balances | 98<br>99<br>100<br>100<br>101<br>101 |
| 12.6 | Moving Averages                                                                                                    | 102                                  |
|      | Calculating a Moving Average                                                                                                    | 102                                  |

# **TABLE OF CONTENTS (4 of 5)**

| 13   | CUSTOM CALENDARS                                                                                                    | Page                                   |
|------|----------------------------------------------------------------------------------------------------|----------------------------------------|
| 13.1 | Why use Custom Calendars?                                                                                                    | 103                                    |
|      | Disabling Automatic Calendars                                                                                                    | 103                                    |
| 13.2 | Creating a Custom Calendar                                                                                                    | 104                                    |
|      | The CALENDARAUTO and CALENDAR Functions                                                                                                  | 104                                    |
|      | Adding Extra Columns<br>Financial Years                                                                                                  | 105<br>106                             |
| 13.3 | Finishing the Calendar                                                                                                    | 107                                    |
|      | Marking as a Date Table Changing Default Aggregations Setting Sort-By Columns Creating Hierarchies Hiding Fields Creating a Relationship | 107<br>107<br>108<br>108<br>109<br>109 |
| 13.4 | Using a Custom Calendar                                                                                                    | 110                                    |
|      | Creating Visuals Time Intelligence Functions                                                                                             | 110<br>110                             |
| 13.5 | Multiple Date Fields                                                                                                    | 111                                    |
|      | Using Multiple Calendars Using a Single Calendar Changing the Active Relationship The USERELATIONSHIP Function                           | 111<br>112<br>112<br>113               |
| 13.6 | Special Dates                                                                                                    | 114                                    |

| 14   | DYNAMIC MEASURES                                                                                  | Page              |
|------|---------------------------------------------------------------------------------------------------|-------------------|
| 14.1 | Dynamic Labels                                                                                    | 115               |
|      | Why use Dynamic Labels?                                                                           | 115               |
| 14.2 | Returning a Single Value                                                                          | 116               |
|      | The VALUES Function<br>Testing for a Single Value<br>The SELECTEDVALUE Function                   | 116<br>117<br>117 |
| 14.3 | Concatenating Values                                                                              | 118               |
|      | The CONCATENATEX Function<br>More Complex Expressions                                             | 118<br>118        |
| 14.4 | Filtered Values                                                                                   | 119               |
|      | Testing for Filtered Values<br>Testing for Cross Filtered Values<br>Selecting the Top N Rows      | 119<br>119<br>120 |
| 14.5 | Disconnected Slicers                                                                              | 121               |
|      | Creating a Disconnected Table<br>Creating a Disconnected Slicer<br>Referencing the Selected Value | 121<br>122<br>122 |
| 14.6 | Formatting with Measures                                                                          | 123               |
|      | Calculating Colours with Measures<br>Using Measures in Conditional<br>Formatting                  | 123<br>124        |
|      | Choosing Colours with Slicers                                                                     | 124               |

# **TABLE OF CONTENTS (5 of 5)**

| 15    | VISUAL CALCULATIONS                                                                                                  | Page                     |
|-------|----------------------------------------------------------------------------------------------------|--------------------------|
| 15.1  | What are Visual Calculations?                                                                                        | 125                      |
| 15.2  | Creating Visual Calculations                                                                                         | 126                      |
|       | Creating a Visual Adding a Visual Calculation Writing the Formula Using Pre-Defined Visual Calculations              | 126<br>126<br>127<br>128 |
| 15.3  | Editing a Visual Calculation                                                                                         | 129                      |
|       | Formatting the Results Editing the Formula                                                                           | 129<br>129               |
| 15.4  | Hiding Fields in a Visual                                                                                            | 130                      |
| 15.5  | Running Totals                                                                                                    | 131                      |
|       | Calculating a Running Total<br>Running Totals and Hierarchies<br>Resetting a Running Total<br>Changing the Direction | 131<br>131<br>132<br>133 |
| 15.6  | Moving Averages                                                                                                    | 134                      |
|       | Calculating a Moving Average Excluding the Current Row                                                               | 134<br>134               |
| 15.7  | Referring to Other Rows                                                                                              | 135                      |
|       | Next and Previous Rows<br>Setting the Step Value<br>First and Last Rows                                              | 135<br>136<br>136        |
| 15.8  | Referring to Parent Values                                                                                           | 137                      |
|       | Collapsing Filters<br>Collapsing Filters Relatively<br>Collapsing All Filters                                        | 137<br>138<br>138        |
| 15.9  | Referring to Child Rows                                                                                              | 139                      |
|       | Expanding Filters Expanding Filters Relatively                                                                       | 139<br>139               |
| 15.10 | Controlling Group Headers                                                                                            | 140                      |
|       | Testing for the Presence of a Column                                                                                 | 140                      |

#### **CHAPTER 1 - INTRODUCTION TO DAX IN POWER BI**

#### 1.1 DAX in Power BI

In Power BI you can use the *DAX* (*Data Analysis eXpressions*) language to create *calculated columns*, *measures* and *tables*. You can see an example of each below.

#### How DAX is Used 1 - Calculated Columns

A *calculated column* is like a formula in an Excel table. The results of a calculated column are stored in the data model.

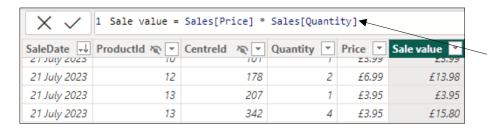

This calculated column gives the value for each row of a sales table by multiplying the price of an item by the quantity sold.

As we will see in this manual, a calculated column is evaluated for each row of a table; DAX uses the *row context* to access the correct values for each separate calculation.

#### How DAX is Used 2 - Measures

A *measure* is a formula which calculates a value when you place it in a visual. The visual provides a *filter context* which tells the measure which values it can use in the calculation.

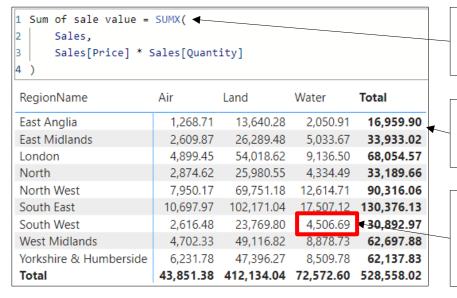

This measure multiplies the price of an item by the quantity sold for each row of a sales table, then sums the results.

When we place the measure in a visual (a matrix in this case) the measure is calculated for each data point in the visual.

The filter context controls which values the measure can access. This cell gives the total sales value for products in the **Water** environment sold in the **South West** region.

#### How DAX is Used 3 - Calculated Tables

Although most of the tables in your Power BI data model will be created by importing data, you can also use DAX to calculate tables. It's common to use this technique to create custom calendars.

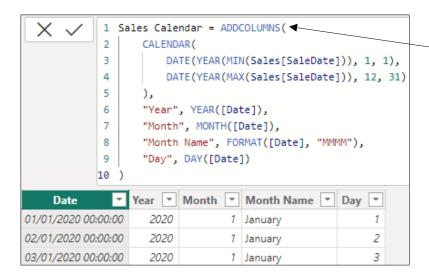

This DAX expression creates a calculated table which contains a range of dates related to the sales in our database.

### **Choosing the Type of Calculation**

Power BI provides several ways to create calculated columns, measures and tables. One way is to click the relevant tool on the **Home** tab of the ribbon while in the **Data** view.

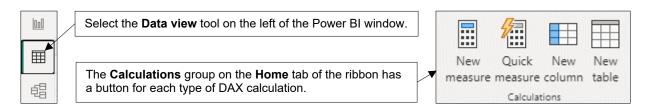

#### Where Else is DAX Used?

In addition to Power BI, you can write DAX in the following applications:

| Application                                    | Description                                                                                                    |
|------------------------------------------------|----------------------------------------------------------------------------------------------------|
| Power Pivot                                    | Power Pivot is an add-in for Excel which allows you to combine data from multiple sources and present this in a pivot table or chart.                                                                             |
| SQL Server Analysis Services<br>(SSAS) Tabular | SSAS Tabular Model allows you to combine data from lots of different data sources, apply security to it to control who sees what and then allow employees of your organisation to share the resulting data model. |

### 1.2 The Construct-a-Creature Database

This courseware uses data from the (fictitious) Wise Owl subsidiary **Construct-a-Creature** (a retail chain loosely modelled on Build-a-Bear, but with a wider range of animals available for purchase).

#### The Tables and Relationships

You can see the tables and relationships of the database in the diagram below:

There are four tables representing a geographical dimension to do with where sales took place. These tables give the shopping centre, type of centre, town and region.

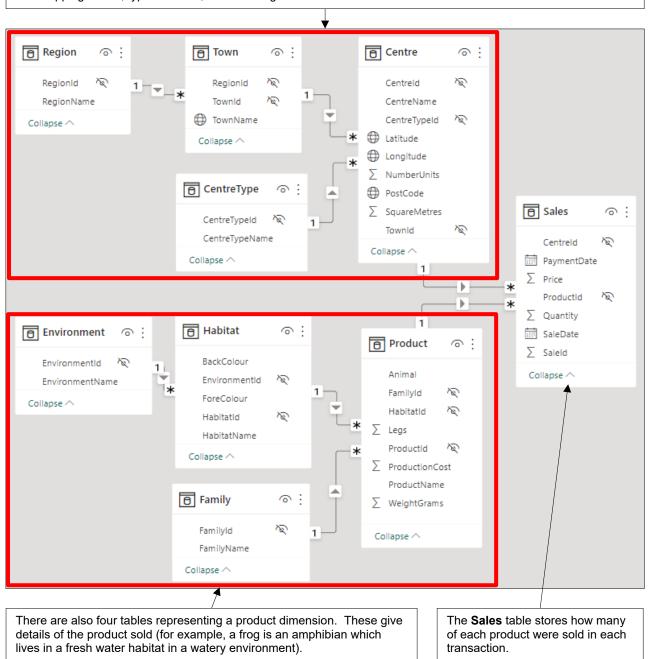

## 1.3 Getting Help with DAX

The amount of help available for DAX both within Power BI and from third parties has increased dramatically since the product was first released.

### **Getting Help within Power BI**

You'll see various popups appear to help you as you write DAX in Power BI.

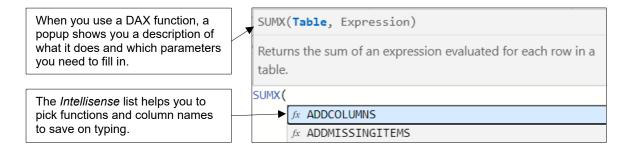

#### **Other Sources of Help**

You can find more descriptive help for DAX on a range of websites, as shown in the table below:

| Website                    | Description                                                                                                    | URL                                                                                         |
|----------------------------|----------------------------------------------------------------------------------------------------|---------------------------------------------------------------------------------------------|
| Microsoft DAX<br>Reference | Microsoft's official documentation for DAX functions. It's somewhat dry but a useful technical reference.                                                                                                    | https://learn.microsoft.com/en-us/dax/                                                      |
| Power BI<br>Community      | A Microsoft forum in which you can post questions about any aspect of Power BI and rely on other members to provide answers.                                                                                                   | https://community.fabric.microsoft.com/<br>t5/Microsoft-Power-BI-Community/ct-<br>p/powerbi |
| SQLBI                      | A third-party site maintained by Marco Russo and Alberto Ferrari. The site contains lots of free resources to help you with DAX.                                                                                               | https://www.sqlbi.com/                                                                      |
| DAX Guide                  | A third-party alternative to Microsoft's DAX Reference created by the Italians. This site fleshes out the detail of DAX functions and provides links to helpful articles which describe in more detail how the functions work. | https://dax.guide/                                                                          |
| Wise Owl                   | The Wise Owl website contains lots of free resources including videos, blogs and exercises to help you with learning DAX.                                                                                                    | https://www.wiseowl.co.uk/resources/                                                        |

### **CHAPTER 2 - BASIC CALCULATED COLUMNS**

#### 2.1 Calculated Columns

A *calculated column* is a type of calculation you can create using DAX in Power BI. This chapter shows you the basics of writing DAX using calculated columns.

### **Key Features of Calculated Columns**

You can see some of the key features of calculated columns in the table below:

| Feature                  | Description                                                                                                    |
|--------------------------|----------------------------------------------------------------------------------------------------|
| Created in data tables   | You create a calculated column in a table in the data model. The calculated column can refer directly to any column in the same table.                                    |
| Calculated immediately   | A calculated column produces its results as soon as you enter it. The values are updated whenever the data model is refreshed.                                            |
| Stores data in the model | A calculated column stores its results in the data model. Each calculated column you create increases the storage space required by the model.                            |
| Uses row context         | The expression in a calculated column is evaluated for each row in the table. The row context provides the expression with access to values on the same row in the table. |

### **Creating a Calculated Column**

You can create a calculated column in any of the three Power BI views but, if you want to see the results of your calculation, it's best to select the **Data** view.

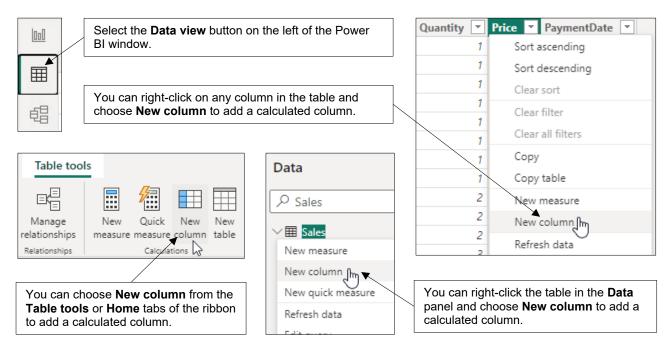

#### **Entering a Formula**

After choosing to create a calculated column you can enter your DAX code in the formula bar below the ribbon. The example below multiplies one column by another to create a new value:

1) Start by giving the column a sensible name.

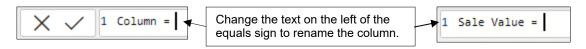

2) To reference a column in the same table, simply begin typing the column name.

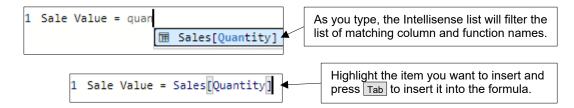

3) Type in an operator then reference the next column.

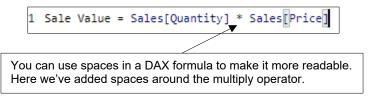

4) Press Enter to commit the formula.

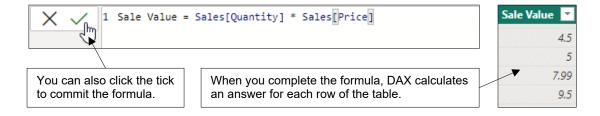

Your calculated column will appear in the table in the **Data** pane with a special symbol to indicate its status.

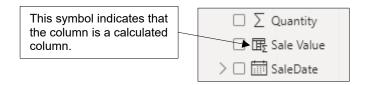

#### **Calculated Column Properties**

Once you've created a calculated column, you can modify it in the same way as any other column in your data model, as shown in the diagram below.

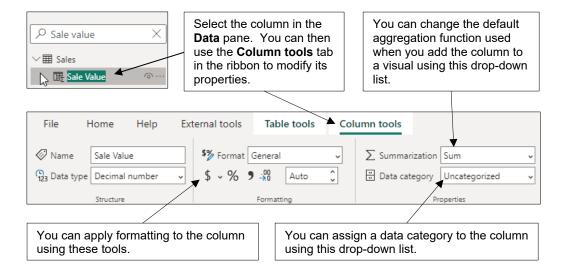

#### **Using Calculated Columns in Visuals**

You can use a calculated column to populate visuals in your report, just as for any other column in your data model.

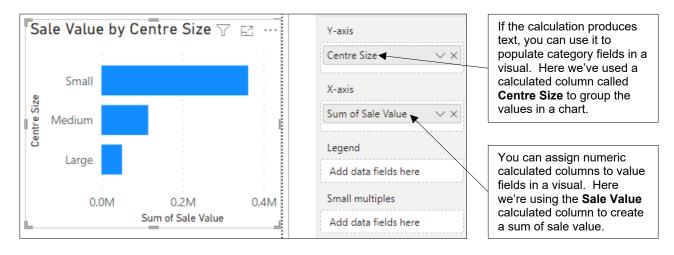

### 2.2 Referencing Columns and Tables

This section shows you various ways to refer to columns and tables in your DAX formulae.

#### **Qualifying Column Names**

When you select a column name from the Intellisense list, it will be automatically qualified with the name of the table to which it belongs. You don't have to include the table name, however.

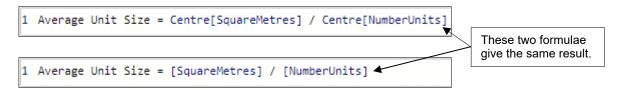

Although you don't always have to include the table name when referencing a column, it makes sense to do so for the following reasons:

- If you always include the table name you don't have to remember when it is or isn't required.
- It allows you to spot when you're referring to a column as opposed to, say, a measure.
- When a column name exists in multiple tables it makes the reference unambiguous.

#### **Table Names**

If the name of a table contains spaces, or it conflicts with another DAX keyword, you must enclose the table name in single quotes.

```
1 Sale value = 'Sales Table'[Price] * 'Sales Table'[Quantity]

Sales Table must be enclosed in single quotes due to the space in the table name.
```

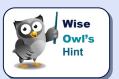

You can always enclose a table name in single quotes, even when it isn't required.

#### **Referencing Columns in Other Tables**

In a calculated column you can only directly reference other columns which belong to the same table. This is a problem when your calculation needs to refer to columns in other tables!

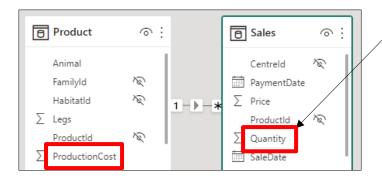

We'd like to create a calculated column in the **Sales** table which multiplies the **Quantity** by the **ProductionCost** in the **Product** table.

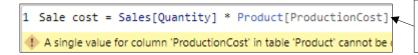

When we reference the **ProductionCost** column directly, the formula results in an error.

#### The Related Function

The key to solving the above problem is that the **Product** and **Sales** tables have a relationship. This allows us to use the **RELATED** function to reference a column in a related table.

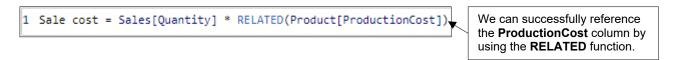

You can reference columns from a table at the **1** end of a relationship, regardless of how many steps it takes. In our model, the **Sales** table sits at the many end of every relationship:

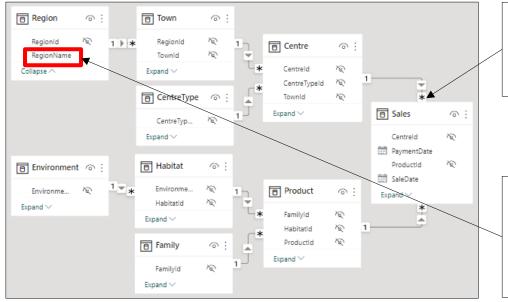

A calculated column in the **Sales** table can reference any other column in the data model using the **RELATED** function.

In the **Sales** table you could return the **RegionName** with this formula:

=RELATED( Region[RegionName]

## 2.3 Editing DAX Code

Although you can write a DAX formula as a continuous stream of code, there are several things you can do to make your code more readable.

```
1 Sale Value % of Total = IF(NOT(ISBLANK(SUMX(Sales,Sales[Price]*Sales
    [Quantity]))),DIVIDE(SUMX(Sales,Sales[Price]*Sales[Quantity]),
    CALCULATE(SUMX(Sales,Sales[Price]*Sales[Quantity]),REMOVEFILTERS())))
Laying out a formula like this makes it very difficult to work with!
```

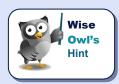

It's not important to understand what the code in this section does – instead, focus on the techniques used to make it more readable.

#### **Multiple Lines and Indenting**

You can break a formula onto multiple lines and add tab spaces to make it more readable. You can use the following keys to add new lines and indenting to a formula:

| Key                          | What it does                                     |
|------------------------------|--------------------------------------------------|
| Shift + Enter or Alt + Enter | Adds a new line, and a tab level if appropriate. |
| Tab                          | Indents the highlighted lines one tab space.     |
| Shift + Tab                  | Outdents the highlighted lines one tab space.    |

You can see an example of a formula with new lines and indenting in the diagram below:

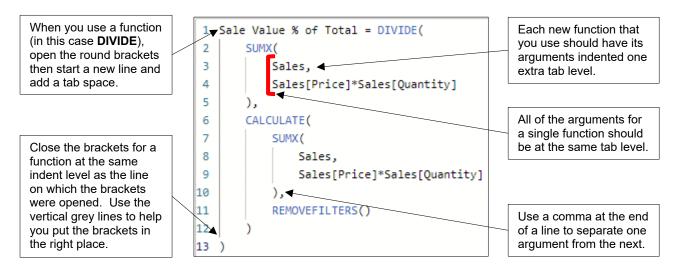

#### **Comments**

You can use *comments* to annotate your code. You can add a comment at the end of any line after the = sign in a formula.

```
1 Sale Value % of Total = //divide filtered sales by all sales
                                                                           You can type // to begin adding
                                                                           a comment, followed by the
2 DIVIDE(
                                                                           comment text.
        SUMX( --calculate filtered sales ▼
3
4
            Sales,
5
            Sales[Price]*Sales[Quantity]
                                                                           You can also begin a comment
6
        ),
                                                                           using -- rather than II.
7
8
            remove filters
                                                                            Start a multi-line comment with
9
            to get unfiltered sales
                                                                           /* and end it with */ as shown
10
                                                                           here.
```

### **Keyboard Shortcuts**

You can use a range of keyboard shortcuts to help you edit your DAX code. You can see some of these in the table below:

| Key                               | What it does                                     |
|-----------------------------------|--------------------------------------------------|
| Ctrl + G                          | Goto the specified line number.                  |
| Alt + ↑ / Alt + ↓                 | Move the line of code up / down.                 |
| Shift + Alt + ↑ / Shift + Alt + ↓ | Copy the line of code up / down.                 |
| Ctrl + Shift + \                  | Jump to the paired bracket.                      |
| Alt + Left mouse click            | Add a text cursor at the clicked position.       |
| Ctrl + L                          | Select the line of code.                         |
| Ctrl + Shift + L                  | Select all occurrences of the current selection. |
| Ctrl + F2                         | Select all occurrences of the current word.      |
| Ctrl + /                          | Comment/uncomment the line of code.              |
| Ctrl + = / Ctrl +-                | Zoom in / zoom out.                              |
| Ctrl + Space Bar                  | Show the Intellisense list.                      |
| Ctrl + I                          | Show and hide tooltips.                          |
| Ctrl + J                          | Expand and collapse the formula bar.             |

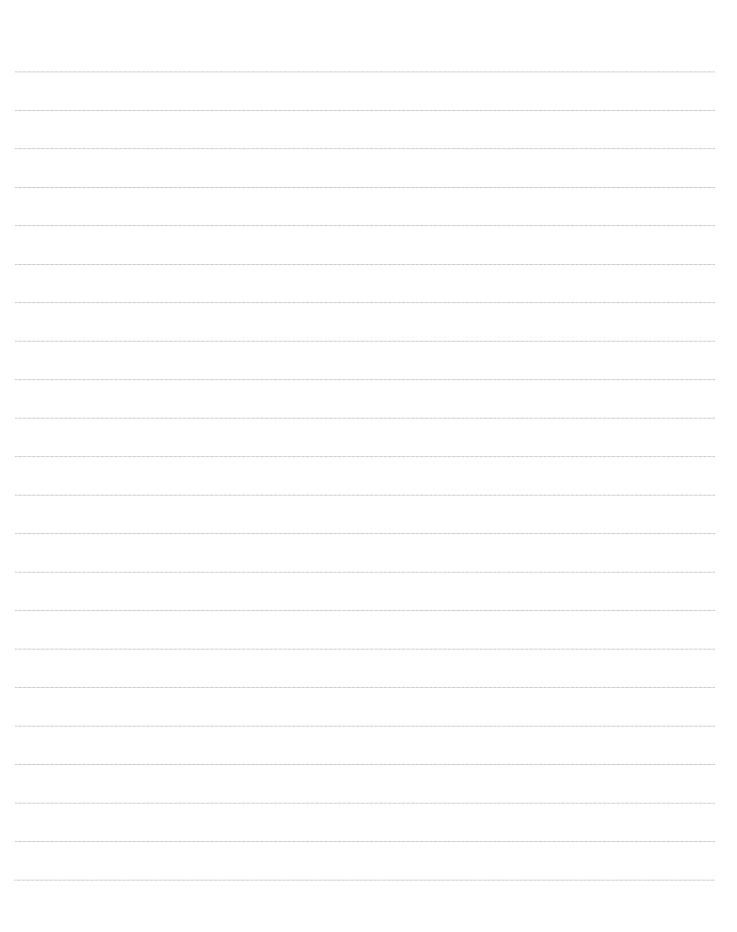

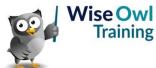

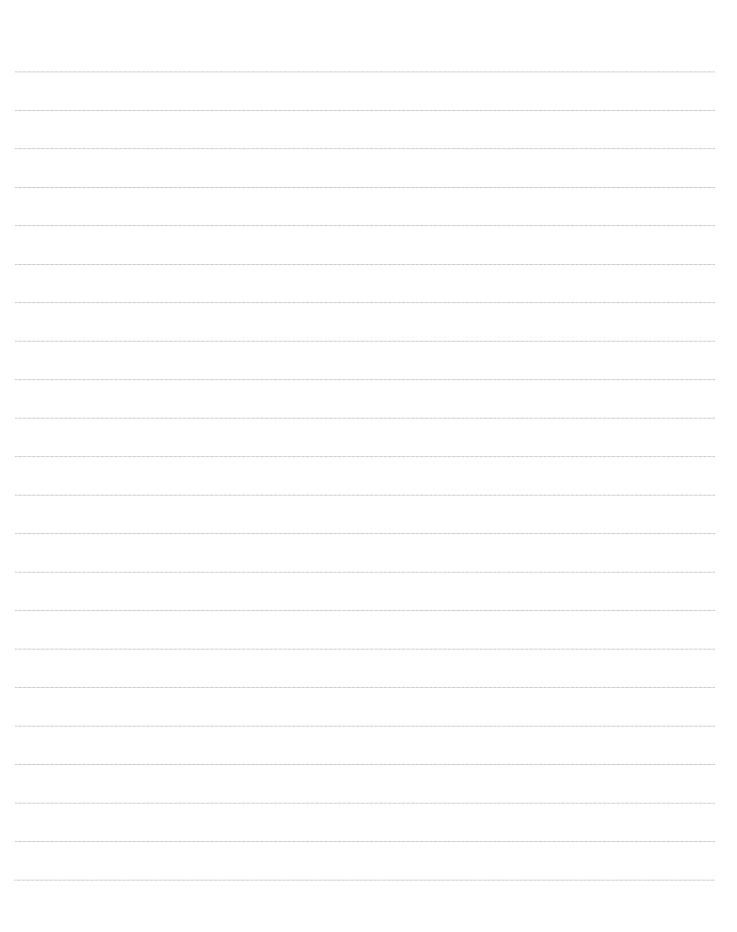

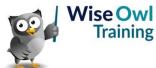

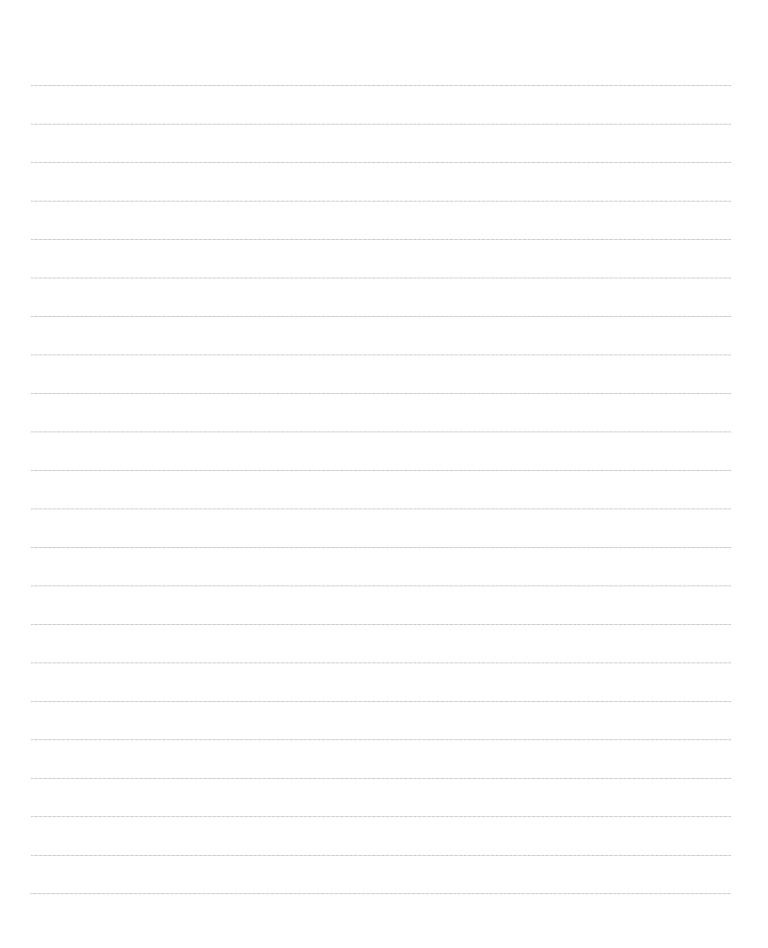

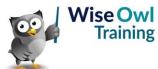

|  | <br> |  |
|--|------|--|
|  | <br> |  |
|  |      |  |
|  |      |  |
|  | <br> |  |
|  |      |  |
|  |      |  |
|  |      |  |
|  |      |  |
|  |      |  |
|  |      |  |

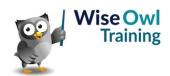

|  | <br> |  |
|--|------|--|
|  | <br> |  |
|  |      |  |
|  |      |  |
|  | <br> |  |
|  |      |  |
|  |      |  |
|  |      |  |
|  |      |  |
|  |      |  |
|  |      |  |

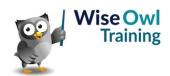

|  | <br> |  |
|--|------|--|
|  | <br> |  |
|  |      |  |
|  |      |  |
|  | <br> |  |
|  |      |  |
|  |      |  |
|  |      |  |
|  |      |  |
|  |      |  |
|  |      |  |

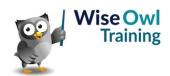

|  | <br> |  |
|--|------|--|
|  | <br> |  |
|  |      |  |
|  |      |  |
|  | <br> |  |
|  |      |  |
|  |      |  |
|  |      |  |
|  |      |  |
|  |      |  |
|  |      |  |

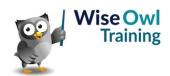

|  | <br> |  |
|--|------|--|
|  | <br> |  |
|  |      |  |
|  |      |  |
|  | <br> |  |
|  |      |  |
|  |      |  |
|  |      |  |
|  |      |  |
|  |      |  |
|  |      |  |

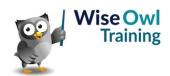

|  | <br> |  |
|--|------|--|
|  | <br> |  |
|  |      |  |
|  |      |  |
|  | <br> |  |
|  |      |  |
|  |      |  |
|  |      |  |
|  |      |  |
|  |      |  |
|  |      |  |

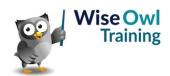

|  | <br> |  |
|--|------|--|
|  | <br> |  |
|  |      |  |
|  |      |  |
|  | <br> |  |
|  |      |  |
|  |      |  |
|  |      |  |
|  |      |  |
|  |      |  |
|  |      |  |

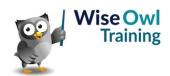

# What we do!

|               |                       | Basic<br>training | Advanced<br>training | Systems / consultancy |
|---------------|-----------------------|-------------------|----------------------|-----------------------|
|               | Microsoft Excel       |                   |                      |                       |
| e             | VBA macros            | <b>2</b>          | <b>2</b>             |                       |
| Office        | Office Scripts        |                   |                      |                       |
|               | Microsoft Access      |                   |                      |                       |
|               |                       |                   |                      |                       |
| etc           | Power BI and DAX      |                   |                      |                       |
| Power BI, etc | Power Apps            |                   |                      |                       |
| Pow           | Power Automate (both) |                   |                      |                       |
|               |                       |                   |                      |                       |
|               | SQL                   |                   |                      |                       |
| ver           | Reporting Services    |                   |                      |                       |
| SQL Server    | Report Builder        |                   |                      |                       |
| SQL           | Integration Services  |                   |                      |                       |
|               | Analysis Services     |                   |                      |                       |
|               |                       |                   |                      |                       |
|               | Visual C#             | <b>2</b>          | <b>2</b>             |                       |
| ing           | VB programming        |                   |                      |                       |
| Coding        | MySQL                 | <b>2</b>          |                      |                       |
|               | Python                | <b>2</b>          | <b>2</b>             |                       |

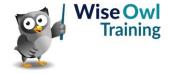

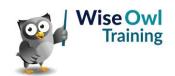